# <u>Tokaido Sanyo Shinkansen Online Reservation Service</u> Quick and Easy Booking. Enjoy your Shinkansen Travel!

## 1. Register

Register your credit card and other details to immediately start using this service. Simple registration process. No annual membership fee is required!

\*Service available in English.

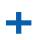

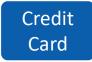

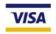

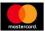

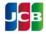

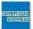

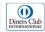

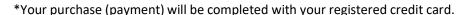

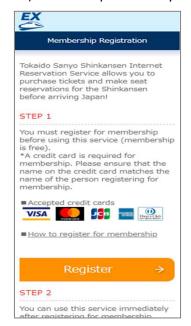

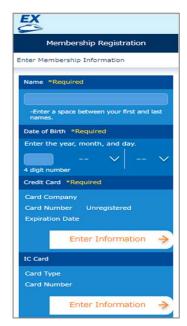

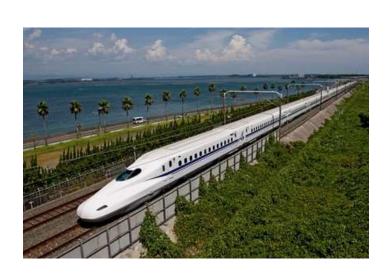

### 2. Reserve your seat and purchase the ticket

- •Seats may be booked and tickets purchased one month in advance and up to 4 minutes before departure.
- Family or group travel? Book up to six people at once.
- No need to check timetables. Simply select a departure or arrival time to choose your train.
- Want a seat with a view of Mt. Fuji? Find the seat you want on the seat map.

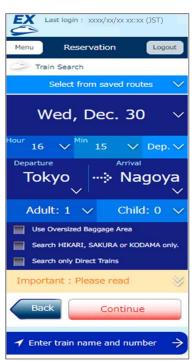

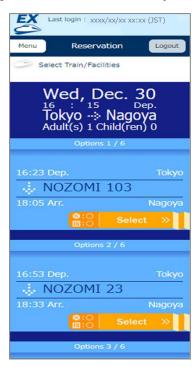

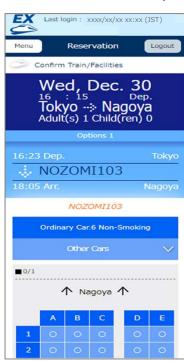

<sup>\*</sup>The process of making/changing reservations is subject to certain restrictions such as booking desk opening times, etc.

#### 3. Change your reservation

You may change reservations as many times as you like without charge.

\*Foreign transaction fee prescribed by the credit card company may be charged according to the card you use.

# 4. Pick up your ticket and ride

•No need to line up at a ticket office. Use the pick-up code\* to collect your tickets easily and quickly at ticket machines in Tokaido Sanyo Shinkansen stations.

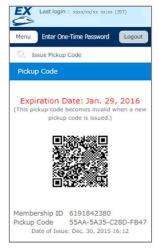

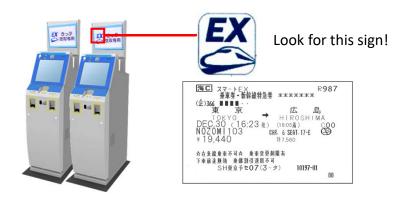

\*Image of pick-up code, ticket machine, and ticket.

Ticket issued with this service will be in both English and Japanese.

# 5. And more!

- Enjoy full service! Tickets may be booked and purchased for all Tokaido Sanyo Shinkansen, including the fastest NOZOMI, with up to 17 departures per hour during peak times.
- If you have Suica, PASMO or another IC card\*, register it along with your credit card to go ticketless.

<sup>\*</sup> Japan's 10 public transportation IC cards accepted.

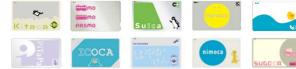

Note: This service is not available in conjunction with Japan Rail Pass and other products.

•See the website for more details <a href="https://smart-ex.jp/en/lp/app">https://smart-ex.jp/en/lp/app</a>

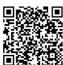